## Input: Loading Data

Data can be loaded into or saved out of AnalyzePro using Input/Output. Input/Output can also be used to transform image data while loading into or saving out of AnalyzePro.

## 1. Loading a Data Set

- Open Input/Output.
- Navigate to the data  $\vert 1\vert$  and select the data set you want to load.  $2$  See Table 3.1 for supported file formats.

Note that the data will be displayed.  $\mid$  3

- Click Load Volume  $\mid$  4 to load the data.
- Click Exit  $\vert 5 \vert$  to close Input/ Output.

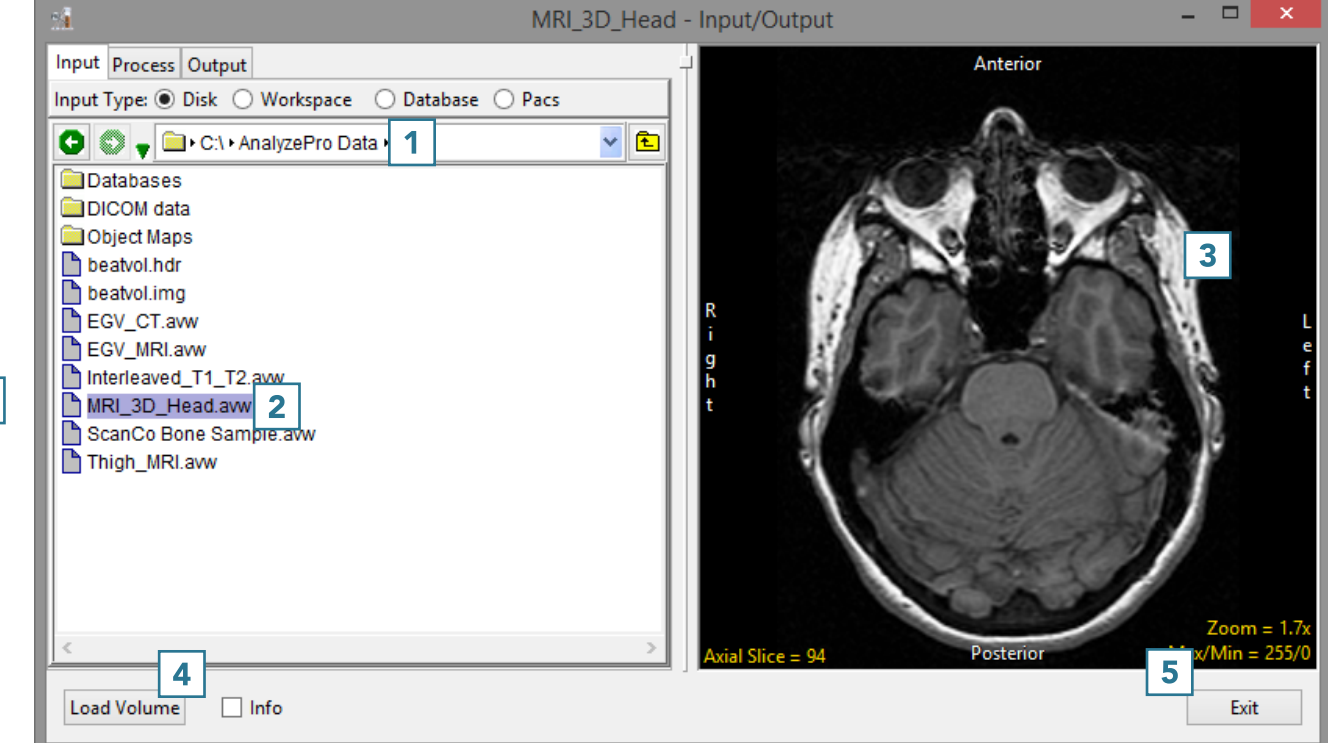